# **Supplementary Information**

3KXF410104R3901 Rev. F

# **Driver FCXxxx Profibus DP Family CoriolisMaster**

Flowmeter FCB4xx, FCT4xx

## Content

| 1 De              | vice - Revision Record - What is new?1        |   |
|-------------------|-----------------------------------------------|---|
| 1.1               | Hardware ID: 3434                             | 1 |
| 1.2               | Firmware                                      | 1 |
| 1.3               | Device                                        |   |
| 1.4               | Cyber Security info                           | • |
| 2 DT              | M (Device Type Manager)2                      |   |
| 2.1               | Supported devices                             | 2 |
| 2.2               | DTM (driver) Version record - What is new?    | 2 |
| 2.3               | Supported Languages                           |   |
| 2.4               | Requirements                                  |   |
| 2.5               | Installation and configuration                | 2 |
| 2.6               | Update- / Upgrade instructions                | 2 |
| 2.7               | Known problems and limitations                | 2 |
| 2.8               | Getting help / further information            | 2 |
| 2.9               | Licensing the DTM                             | 2 |
| 3 ED              | D3                                            |   |
| 3.1               | Supported devices                             | : |
| 3.2               | EDD Version record / What is new?             | ( |
| 3.3               | Requirements                                  | ( |
| 3.4               | Installation and configuration                | ( |
| 3.5               | Known problems and limitations                |   |
| 3.6               | Getting help / further information            | ( |
| 3.7               | How to get the latest information & software? | ( |
| 4 GS              | SD3                                           |   |
| 4.1               | Supported devices                             | : |
| 4.2               | GSD Version record / What is new?             | ( |
| 4.3               | Requirements                                  | ( |
| 4.4               | Interpreter / compatibility                   | ( |
| 4.5               | Installation and configuration                | ( |
| 4.6               | Known problems and limitations                |   |
| 4.7               | Getting help / further information            |   |
| 4.8               | How to get the latest information & software? |   |
|                   | I Package (EDD based)4                        |   |
| 5.1               | Supported devices                             | 4 |
| 5.2               | FDI ABB.Package Version record - What is new? |   |
| 5.3               | Supported Languages                           |   |
| 5.4               | Requirements                                  |   |
| 5.5               | Import / remove and configuration             |   |
| 5.6               | Update- / Upgrade instructions                | 4 |
| E 7               |                                               |   |
| 5.7               | Known problems and limitations                |   |
| 5.7<br>5.8<br>5.9 | Known problems and limitations                | 4 |

\*) DTM500 Bundle Supplement Info is available on the data medium \documentation or latest on www.abb.com/fieldbus. Enter here in the search field following No. "3KXD801500R3901".

## 1 Device - Revision Record - What is new?

## 1.1 Hardware ID: 3434

| Released<br>Revision | Released<br>Datum | Remarks       |
|----------------------|-------------------|---------------|
| 01.00.00             | April 2018        | First release |

## 1.2 Firmware

| Released<br>Revision | Released<br>Datum | Remarks                                   |  |  |
|----------------------|-------------------|-------------------------------------------|--|--|
| 00.05.00             | April 2018        | First release                             |  |  |
| 01.05.01             | Dec. 2019         | Second independent frequency output 51/52 |  |  |
| 01.06.00             | March 2020        | Added ECC function                        |  |  |

#### 1.3 Device

| Released<br>Revision | Released<br>Date | Remarks            |  |  |
|----------------------|------------------|--------------------|--|--|
| 01                   | April 2018       | First release      |  |  |
| 02                   | March 2020       | Added ECC function |  |  |

# 1.4 Cyber Security info

# 1.4.1ABB recommendation

A virus scanner shall be used on all PCs/Notebooks. McAfee VirusScan® Enterprise has been tested and qualified for this purpose.

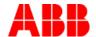

## 2 DTM (Device Type Manager)

#### 2.1 Supported devices

CoriolisMaster FCB4xx, FCH4xx, FCT4xx

## 2.2 DTM (driver) Version record - What is new?

| Released<br>driver<br>Version | Released<br>Date | Released<br>Library<br>Version | Remarks                                                                         |  |
|-------------------------------|------------------|--------------------------------|---------------------------------------------------------------------------------|--|
| 05.00.00                      | April 2018       | ≥ 05.05.00 /<br>≥ 05.00.22     | <ul> <li>First release</li> <li>Part of the<br/>DTM500 Li-<br/>brary</li> </ul> |  |
| 05.00.01                      | June 2019        | ≥ 05.05.00 /<br>≥ 05.00.22     | <ul><li>Bug fixing</li><li>Device 01</li></ul>                                  |  |
| 07.02.01                      | Jul 2021         | -                              | - DTM 700<br>migration                                                          |  |

- The device DTM supports the standard FDT 1.2 / 1.2.1.

## 2.3 Supported Languages

The device DTM supports English

## 2.4 Requirements

#### 2.4.1 PC-Hardware, Operating system

#### DTM500

- See DTM500 bundle Supplement Info\*)

#### DTM700

- Minimum requirement

2-GHz-Processor or better with 32 Bit (x86) or 64 Bit (x64)

1 GB RAM or better

500 MB free hard disk space

1024 x 768 screen resolution recommended

Microsoft Windows 7 Service Pack 1, Windows 8.1 & Windows 10

(32 Bit / 64 Bit variants sup-ported)

Microsoft .NET Framework 4.6.1

Microsoft Visual C++ 2015 Redistributables - 14.0.23026

Microsoft Internet Explorer 6.0 or higher

Adobe Reader latest version

## 2.4.2 Frame application / compatibility

DTM500

See DTM500 bundle Supplement Info\*)

DTM700

The ABB DTM should be usable in all frame applications according to the requirements of FDT 1.2. / 1.2.1.

Refer the corresponding frame application documentation and Manuals

## 2.5 Installation and configuration

## 2.5.1 Installation

DTM500

See DTM500 Bundle Supplement Info\*)

#### DTM700

- Ensure that the minimum hardware requirements are met.
- Start Windows (login with administrator rights!).
- Cancel all active applications.
- Unpack the DTM zip file available as download from www.abb.com/Instrumentation
- Start the installation Wizard as follows:
- Right hand MouseClick with "run as Administrator"

<drive>:\.\

3KXF410100S0205\_DTM\_FCx4xx\_DP\_CoriolisMaster.zip\3KXF410 100S0205\_DTM\_FCX4xx\_DP\MID-001A\_DID-3434\Revision 07.02.01\DTMFCX4xxDP.exe

Follow the instructions

#### 2.5.2 Uninstall instructions

DTM500

See DTM500 Bundle Supplement Info\*)

DTM700

In the operating system: Start -> Settings -> Control Panel -> Add/Remove Programs -> Select the DTM and Uninstall

## 2.6 Update-/ Upgrade instructions

DTM500

See DTM500 Bundle Supplement Info\*)

#### DTM700

- Uninstallation is not required before update / upgrade. It can be handled like a new installation existing projects will be retained. Only in case of upgrade from DTM500 to DTM700, uninstallation of DTM500 to be followed as specified in DTM500 Bundle supplementary In-formation document before proceeding with DTM700 installation.
- Hints regarding new versions may be found under <a href="http://www.abb.com/Fieldbus">http://www.abb.com/Fieldbus</a>

## 2.7 Known problems and limitations

DTM500

None

#### DTM700

- Limitation: DTM connection states are not updated Communication DTM shall provide updated communication states on disturbed, aborted, standby, connected, disconnected
- DTM is not tested with Symphony Harmony due to FDT issue – working with Harmony team to resolve.
- Issue: Delayed reset/Factory reset function from DTM will not allow user to close method UI – Work-around: For DCS: User has to go navigate from offline to online to proceed. For Standalone frames (AVB): Close host and reopen host to proceed.
- Import-Export UIP gives communication lost pop-up once Import is done. Work-around: Frame level Download can be used.

## 2.8 Getting help / further information

Help concerning the integration of the DTM in the FDT frame application can be found in the respective documentation of the frame application.

#### 2.8.1 How to get the latest information & software?

The latest device driver Supplement Info & software (driver) is available on <a href="https://www.abb.com/measurement">www.abb.com/measurement</a>

## 2.9 Licensing the DTM

DTM500

See DTM500 Bundle Supplement Info\*)

DTM700

None

2

FCB4xx, FCH4xx, FCT4xx

## 3 EDD

## 3.1 Supported devices

Profibus DP CoriolisMaster FCB4xx, FCT4xx, FCH4xx

#### 3.2 EDD Version record / What is new?

| Released<br>Version | Released<br>Date | Remarks                        |  |  |
|---------------------|------------------|--------------------------------|--|--|
| 0101                | April 2018       | First Release for Siemens only |  |  |
| 0102                | March 2020       | FDI content not reg.           |  |  |
| 0201                | March 2020       | for Siemens only               |  |  |

#### 3.3 Requirements

The EDD is released for PDM.

## 3.4 Installation and configuration

Start your Frame application and follow the instructions.

## 3.5 Known problems and limitations

None known

## 3.6 Getting help / further information

Help concerning the integration of the driver in the frame application can be found in the respective documentation of the frame application.

## 3.7 How to get the latest information & software?

The latest device driver Supplement Info & software (driver) is available on www.abb.com/fieldbus:

- → latest information [field device protocol dependent]
  - → latest info (download) [device type dependent]
    - Driver description
    - Software [driver type dependent]

## 4 GSD

## 4.1 Supported devices

Profibus DP CoriolisMaster FCB4xx, FCT4xx, FCH4xx

## 4.2 GSD Version record / What is new?

ABB.3434.GSD

| Released<br>Version | Released<br>Date | Remarks       |
|---------------------|------------------|---------------|
| 010000              | Oct. 2018        | First Release |
| 010001              | March 2020       | update        |

## 4.3 Requirements

## 4.4 Interpreter / compatibility

## 4.5 Installation and configuration

Start your Frame application and follow the instructions.

## 4.6 Known problems and limitations

no

## 4.7 Getting help / further information

 Help concerning the integration of the driver in the frame application can be found in the respective documentation of the frame application.

## 4.8 How to get the latest information & software?

The latest device driver Supplement Info & software (driver) is available on <a href="www.abb.com/fieldbus">www.abb.com/fieldbus</a>:

- → latest information [field device protocol dependent]
  - → latest info (download) [device type dependent]
    - Driver description
    - Software [driver type dependent]

FCB4xx, FCH4xx, FCT4xx

## 5 FDI Package (EDD based)

## 5.1 Supported devices

FCB430, FCB450, FCT430, FCT450, FCH430, FCH450

## 5.2 FDI ABB.Package Version record - What is new?

| Released<br>Date | Pack-<br>age<br>Version | EDD<br>Released<br>Version<br>(Dev Rev) | Attachment (revision)                                                             | UIP<br>Released<br>Version<br>(00.00.00) | UIP<br>Change<br>d UIP<br>file<br>count | Remarks<br>(EDD. Attachment, UIP) |
|------------------|-------------------------|-----------------------------------------|-----------------------------------------------------------------------------------|------------------------------------------|-----------------------------------------|-----------------------------------|
| October 2018     | 01.00.00                | 01 02                                   | ABB_256x256.png,<br>ABB_3434.gsd,<br>Cor_if_256x256.png,<br>OI_FCB400_FCH400_EN_D | no                                       | no                                      | First release                     |
| March 2020       | 02.01.00                | 02 01                                   | ABB_256x256.png,<br>ABB_3434.gsd,<br>Cor_if_256x256.png,<br>OI_FCB400_FCH400_EN_E | Diagnostics_His-<br>tory_UIP.1.0.1.uip   | yes                                     | Update                            |

#### 5.3 Supported Languages

The device Package supports English.

## 5.4 Requirements

FDI Technology Version 1.x.x

## 5.5 Import / remove and configuration

Start your EDD Host application and follow the instructions.

## 5.6 Update-/ Upgrade instructions

No

## 5.7 Known problems and limitations

Description and Workaround:

## Description:

On FIM 2.1 if user opens FIM and goes to Device Setting >>Simulation >> Current output and run it, it does not complete the last closing action and hangs at end.

## Work around:

- Open Easy setup
- Open Device set up allow to read all parameters
- Go to Device Setting >> Detailed setup >> Input/Output >> Current output and allow to read all parameters.
- Run Simulation of Current output, it will go through all step and complete the closing action successfully.

## 5.8 Getting help / further information

Help concerning the integration of the Package in the FDI frame application can be found in the respective documentation of the FDI tool. Use mouse over for field hints and tooltips.

## 5.9 How to get the latest information & software?

Please check on FieldComm Group webpage www.fieldcommgroup.org

ABB Measurement & Analytics
For your local ABB contact,
visit: abb.com/contacts
For more product information,
visit: abb.com/measurement

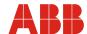

We reserve all rights in this document and in the subject matter and illustrations contained therein. Any reproduction, disclosure to third parties or utilization of its contents – in whole or in parts – is forbidden without prior written consent of ABB. ©ABB 2022